## Status stanovanja

Opcija Status stanovanja sadrži popis statusa stanovanja koje student može imati, a otvara se odabirom izbornika Upis godine, podizbornika Katalozi, te zatim opcije Status stanovanja.

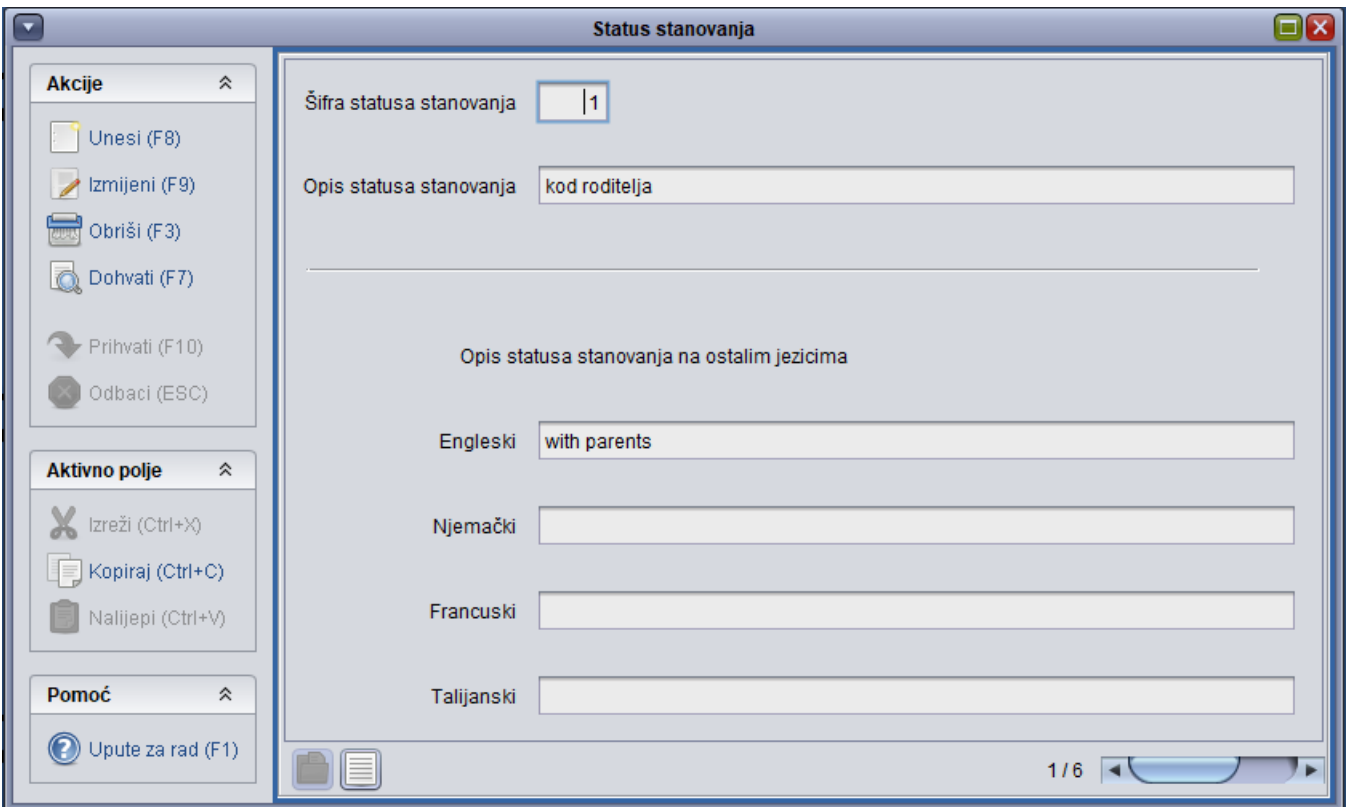

Slika 1. Prikaz prozora i liste opcije Status stanovanja

Prilikom upisa godine na Studomatu, student je dužan ispuniti podatak o statusu svog stanovanja. Student na Studomatu može kao status stanovanja odabrati jednu vrijednost iz ponuđenog kataloga. Vrijednosti koje je student odabrao mogu se pogledati u prozoru [Student u akademskoj godini](https://wiki.srce.hr/display/TUT/Student+u+akademskoj+godini) koji se nalazi u izborniku Upis godine.

Ovaj katalog održava Centar potpore, te ga korisnici ne mogu mijenjati.